## **Disegniamo un simpatico panda con Inkscape**

Con **Inkscape** e gli strumenti di disegno vettoriale è facile disegnare personaggi in stile fumetto. Vediamo come creare un simpatico panda.

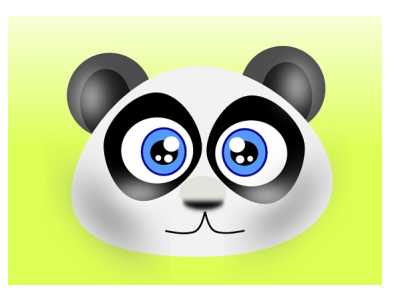

Partiamo dallo sfondo con **Crea rettangoli**. Usiamo un riempimento verde chiaro sfumato regolato nel pannello **Riempimento e contorni**. Per il viso usiamo **Crea ellissi** e diamo **Tracciato/Da oggetto a tracciato** . Con lo strumento **Modifica nodi** modelliamo i contorni.

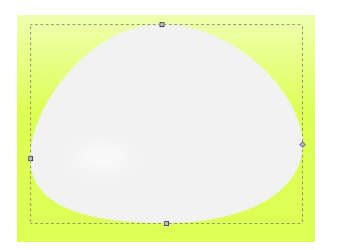

Sempre con Crea ellissi disegniamo le orecchie. Partiamo da un cerchio grigio scuro. Al suo interno tracciamo un ovale ancora più scuro. Quindi creiamo un'altra ellisse bianca e ne aumentiamo la sfocatura.

## **Disegniamo un panda in stile fumetto con Inkscape**

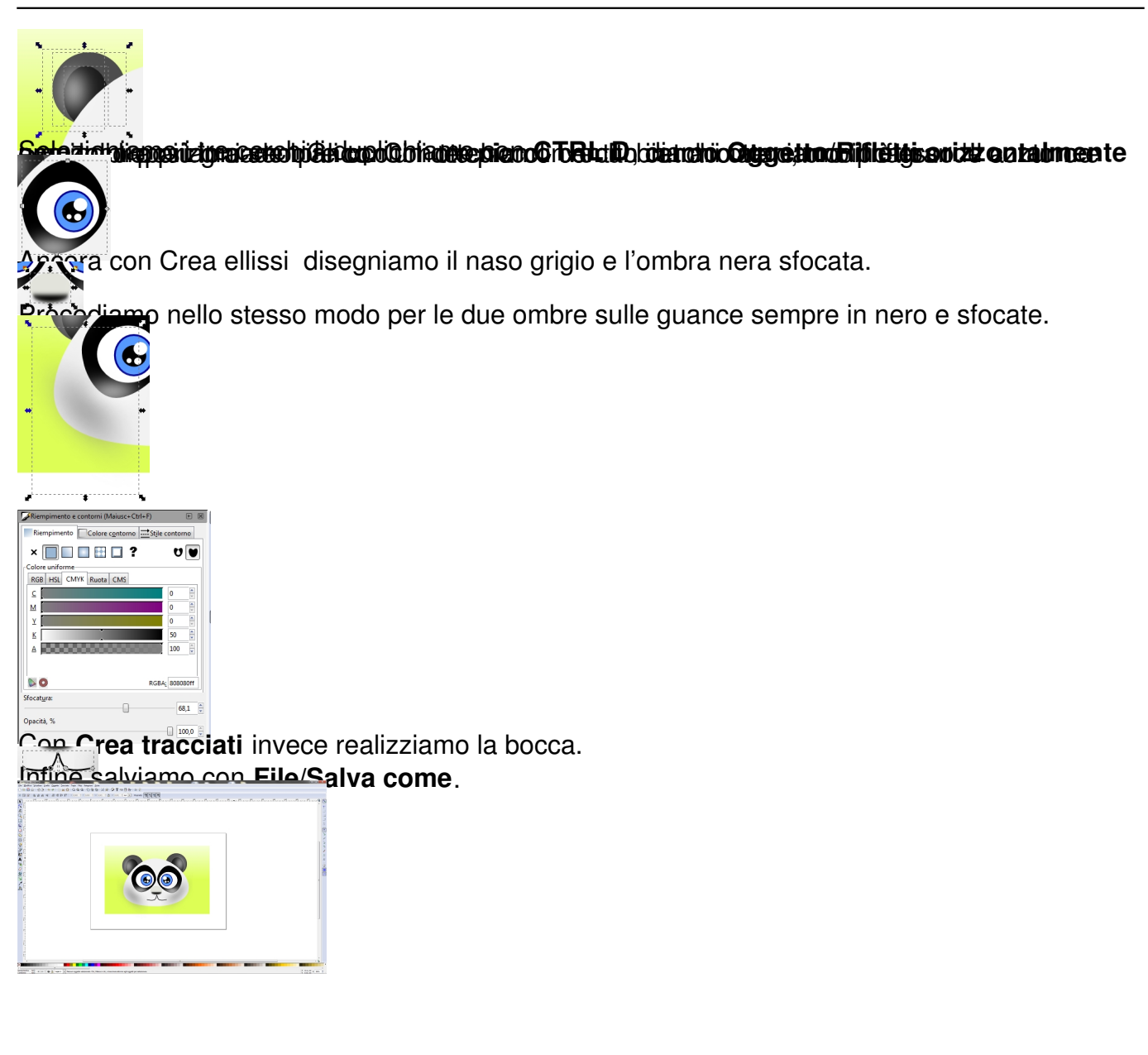